## **Simplifying Project workflow with Incite and Tiger**

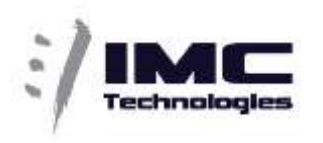

The Incite Project/Media Asset Management (PAM/MAM) solution is fully integrated with Tiger projectStore. From the PAM/MAM you can manage access to Projects, Media and other files, Users and control Storage access.

PAM/MAM - Project Management Tools

- User management
- Project assignment
- Predefined project folder structure
- Define storage workspace access per user/group
- Automatic detection and insertion of files into project
- Web user interface (platform independent) with built-in powerful player.
- Projects status for quick summary of work completed
- Generation of multi-format, multipurpose files for delivery to multiple platforms (eg. Broadcast, internet, mobile)
- Clip creation to highlight interesting sections
- Export to AAF and FCP XML of media, clips or entire project
- Archive management of file and projects
- Exchange media files even if no access to the storage
- Advance cleanup of finished or archived projects

With the PAM web interface users can search, browse, retrieve, and perform actions allowed by their profile even without accessing the storage directly.

## **How it Works**

PAM has an additional connection to the projectStore Interface which is activated once a project is created. All user and storage access management is done in the PAM.

Once the create button is clicked we will use this interface and show the different options related to volume used, storage available and right (see image below).

This integration gives the ability to limit users to see only the storage dedicated to their project giving a clean project structure and separation on disk. This also avoids inadvertent deletion of shared media by users.

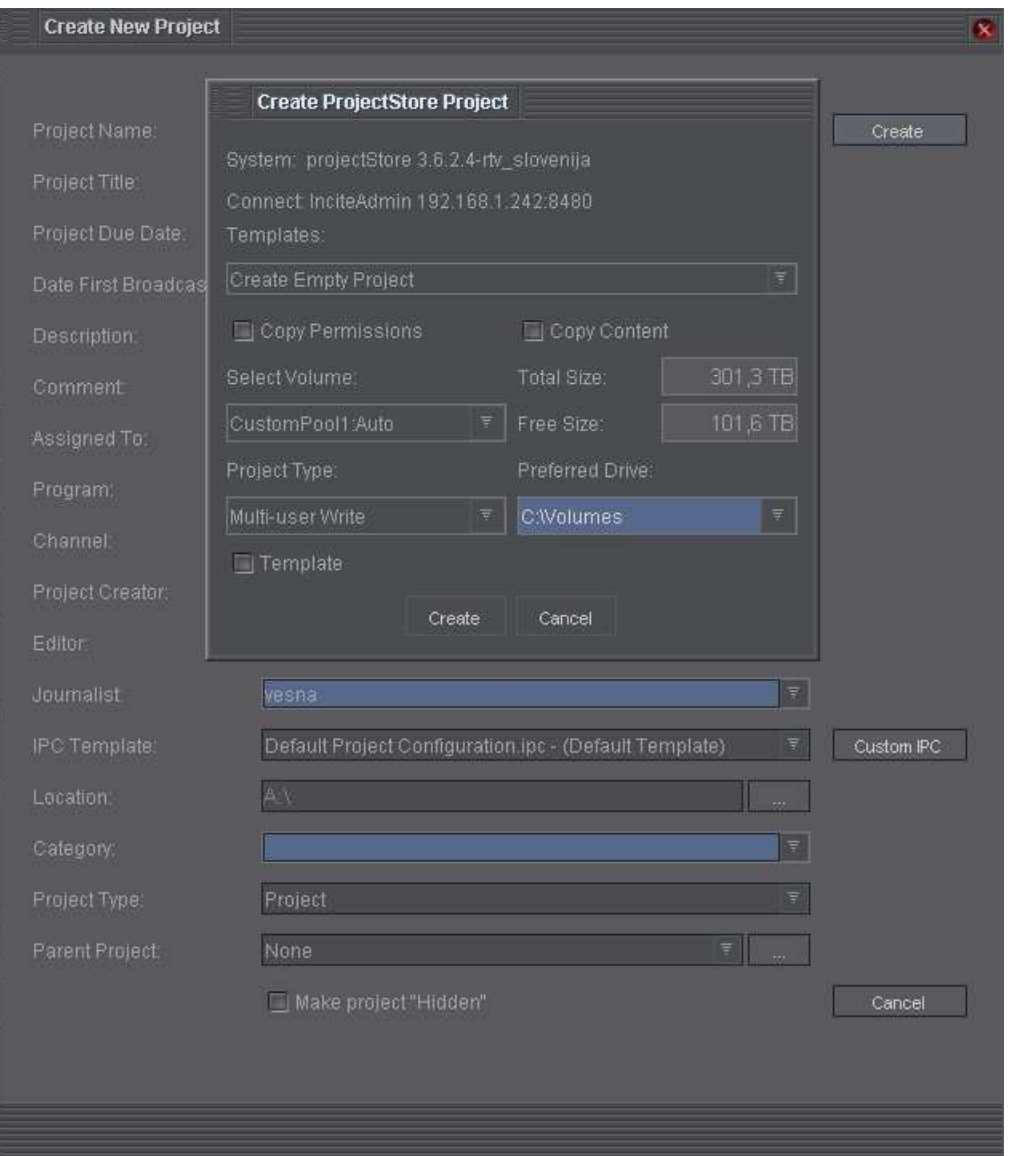

Once a project is created we will submit a job to create its folder structure and default content creating production wide uniformity.

## **Open in projectStore**

In order to have access to the folders and media associated with a project, a user must "open" it in PS. In both our application and the web interface we have a right-click action on the project in the tree to "Open in projectStore". This will map the project on a physical drive (configurable by administrator).

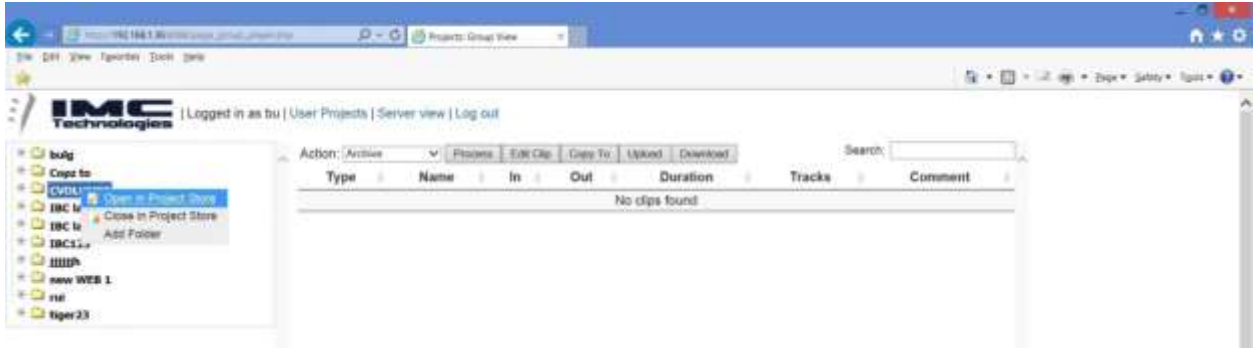

On the drive you will have your project open in the folder that has the project name. Multiple projects show up as multiple folders.

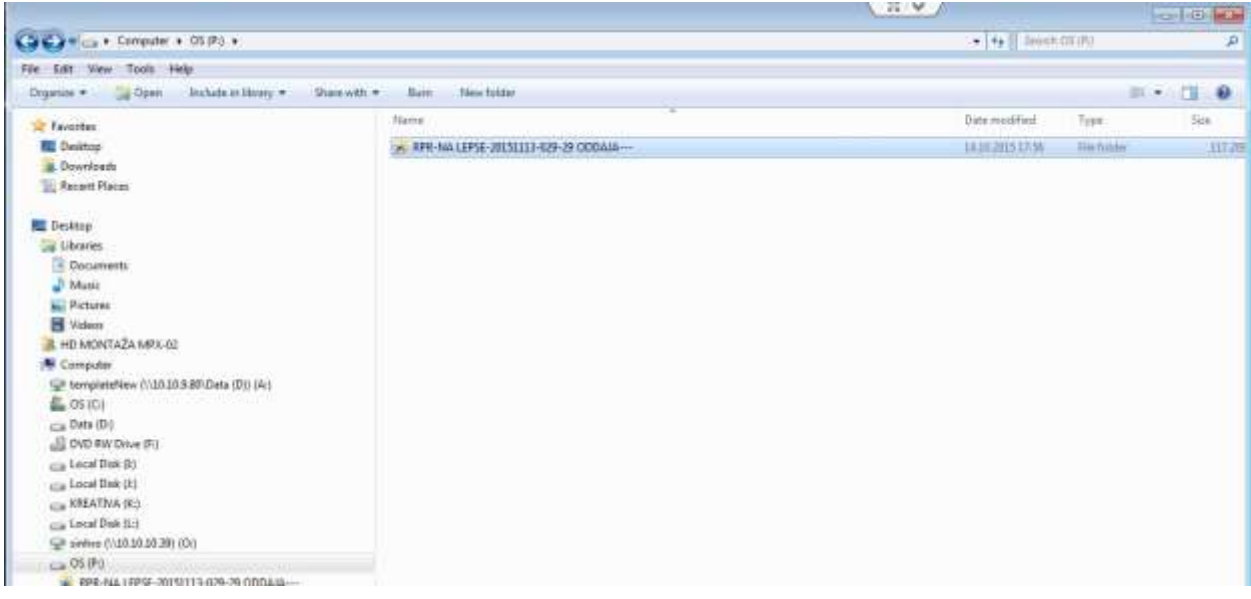

## **Incite PAM/MAM**

The Incite MAM uses an SQL database to keep track of information about media files, associations between media files (hi/lo versions of the same media), metadata, user management and project organization. It can have an interface with other databases (shared data), import/export via XML and use a MOS interface to exchange Newsroom and Playout information. It is open to integration with 3<sup>rd</sup> party management systems.

Please contact [sales\(at\)incite-tech.com](mailto:sales@incite-tech.com) for additional details.